Автономная некоммерческая организация высшего образования «Российский новый университет» (АНО ВО «Российский новый университет») AR OPTAHL

> **УТВЕРЖДАЮ** Проректор по учебной работе

« З » ноября 2015 г.

# **МЕТОДИЧЕСКИЕ РЕКОМЕНДАЦИИ** ПО ФОРМИРОВАНИЮ ПОРТФОЛИО СТУДЕНТА В КОРПОРАТИВНОЙ ИНФОРМАЦИОННОЙ СИСТЕМЕ «РОСНОУ»

#### **1. Общие положения**

1.1. Настоящие Методические рекомендации разработаны в соответствии с Федеральным законом от 29 декабря 2012 г. N 273-ФЗ "Об образовании в Российской Федерации" и в рамках реализации Федеральных государственных образовательных стандартов (ФГОС) высшего образования и среднего профессионального образования. Методические рекомендации предназначены для руководителей филиалов, факультетов, институтов руководителей центров доступа, руководителей департамента по делам молодежи университета и, преподавателей (тьюторов), специалистов деканатов (факультет/институт/филиал) и студентов.

1.2. Портфолио студента – это комплект документов, позволяющий в альтернативной форме предъявить образовательные и профессиональные достижения, определить направления профессионально-личностного саморазвития студента.

1.3. Создание портфолио – творческий процесс, позволяющий учитывать результаты, достигнутые студентом в разнообразных видах деятельности (учебной, научной, профессиональной, творческой, социальной и коммуникативной) за время обучения в НОУ ВПО Российский новый университет (РосНОУ).

1.4. Функции по формированию портфолио в системе КИС «РосНОУ» возлагаются на специалиста деканата (факультета/института/филиала/колледжа), преподавателей/тьюторов и студента.

#### **2. Цель и задачи портфолио**

2.1. Цель Портфолио: отслеживание и оценивание формирования общих и профессиональных компетенций, динамики индивидуального развития и личностного роста, поддержка образовательной и профессиональной активности и самостоятельности студента.

2.2. Портфолио позволяет решать следующие задачи:

- Оценивать эффективность саморазвития по результатам, свидетельствам учебной и профессиональной, научной деятельности, внеучебной и другой деятельности.
- Поощрять активность и самостоятельность, расширить возможности для самореализации обучающихся.
- Отслеживать индивидуальные достижения студента; динамику развития профессионально-значимых качеств, успешности общих и профессиональных компетенций на основе накопления и систематизации документов.
- Формировать и совершенствовать учебную мотивацию, мотивации достижений и профессиональную мотивацию.
- Развивать навыки рефлексивной и оценочной деятельности студентов.
- Совершенствовать навыки целеполагания, планирования и организации собственной деятельности, проектирования профессионально-личностного саморазвития.

CWIET (AHO A)

# **3. Структура и содержание Портфолио в КИС «РосНОУ»**

3.1. Портфолио студента РосНОУ состоит из титульного листа и следующих отдельных разделов (рис.1): портфолио учебных достижений, портфолио научных достижений, портфолио внеучебных достижений и прочих достижений.

| OM.O.                           | Ефимова Елена Николаевна               |                                                                                       |
|---------------------------------|----------------------------------------|---------------------------------------------------------------------------------------|
| № личного дела:                 | 75437                                  |                                                                                       |
| ID (код) студента:              | 84049                                  |                                                                                       |
| Статус:                         | студент                                |                                                                                       |
| Место обучения:                 | Головная организация                   |                                                                                       |
| Факультет / институт:           | Институт дистанционного обучения (ИДО) |                                                                                       |
| Специальность:                  | 050706.65 Педагогика и психология      |                                                                                       |
| Специализация:                  | психологическое консультирование       |                                                                                       |
| Форма обучения:                 | заочная                                |                                                                                       |
| Срок обучения, год поступления: | 6 лет. 2010-2011                       |                                                                                       |
| Kypc:                           | 5                                      |                                                                                       |
| Учебная группа:                 | <b>НФ1061ПС</b>                        |                                                                                       |
|                                 |                                        | ПОРТФОЛИО СТУДЕНТА<br>по состоянию на 30 июля 2015 г. 11:54:48<br>Накопленный рейтинг |
|                                 | Средний<br>Суммарный                   | 24,88<br>515,55                                                                       |
|                                 | Учебные достижения                     | Научные достижения                                                                    |

*Рис.1. Вид титульной страницы Портфолио со стороны специалиста куратора студента (бэк-офис)* 

3.2. Титульный лист содержит основную информацию (фамилия, имя и отчество; номер личного дела; статус (студент, выпускник); место обучения (головной вуз/филиал) и факультет/институт/филиал/колледж; направление и профиль обучения; форма обучения; год поступления и срок обучения; курс и группа; фото студента или выпускника, накопленный рейтинг), а также титульный лист включает меню достижений: «Учебные достижения», «Научные достижения», «Внеучебные достижения» и «Прочие достижения».

3.3. Портфолио «Учебных достижений» состоит из подразделов:

- «Предыдущее образование с информацией по предыдущему/им образованию/ям.
- «Результаты сдачи ЕГЭ, вступительные испытания и индивидуальные достижения (олимпиады и т.д.).
- «Журнал успеваемости» (рис.2) с подтвержденным уровнем предыдущего образования, успеваемость с оценками по прошедшим мероприятиям в соответствии с учебным планом по семестрам.
- «Курсовые работы (проекты)» (рис.3) название, оценка, рецензия руководителя курсовой работы (проекта) и прикрепленная курсовая работа.
- «Выполнение учебного плана» (рис.4 и рис.5) дисциплины учебного плана с часами, ЗЕТ и оценками за выполненные пункты учебного плана.
- «Прохождение практик» (рис.6) практики, виды практик, отчеты об их прохождении с оценкой.
- «Государственная итоговая аттестация» (рис.6) «Государственная итоговая аттестация» (рис.6) – результаты сдачи государственного(ых) итогового(ых) экзамена(ов) и защиты выпускной квалификационной работы.
- «Завершение обучения» (рис.6) решение ГЭК и выданные документы о завершении образования: диплом, приложение к диплому, справка об обучении, справка о периоде обучения).
- «Рейтинг студента» (рис.7) выдается системой в автоматизированном режиме в соответствии с рейтинговыми баллами за выполненные контрольные мероприятия.

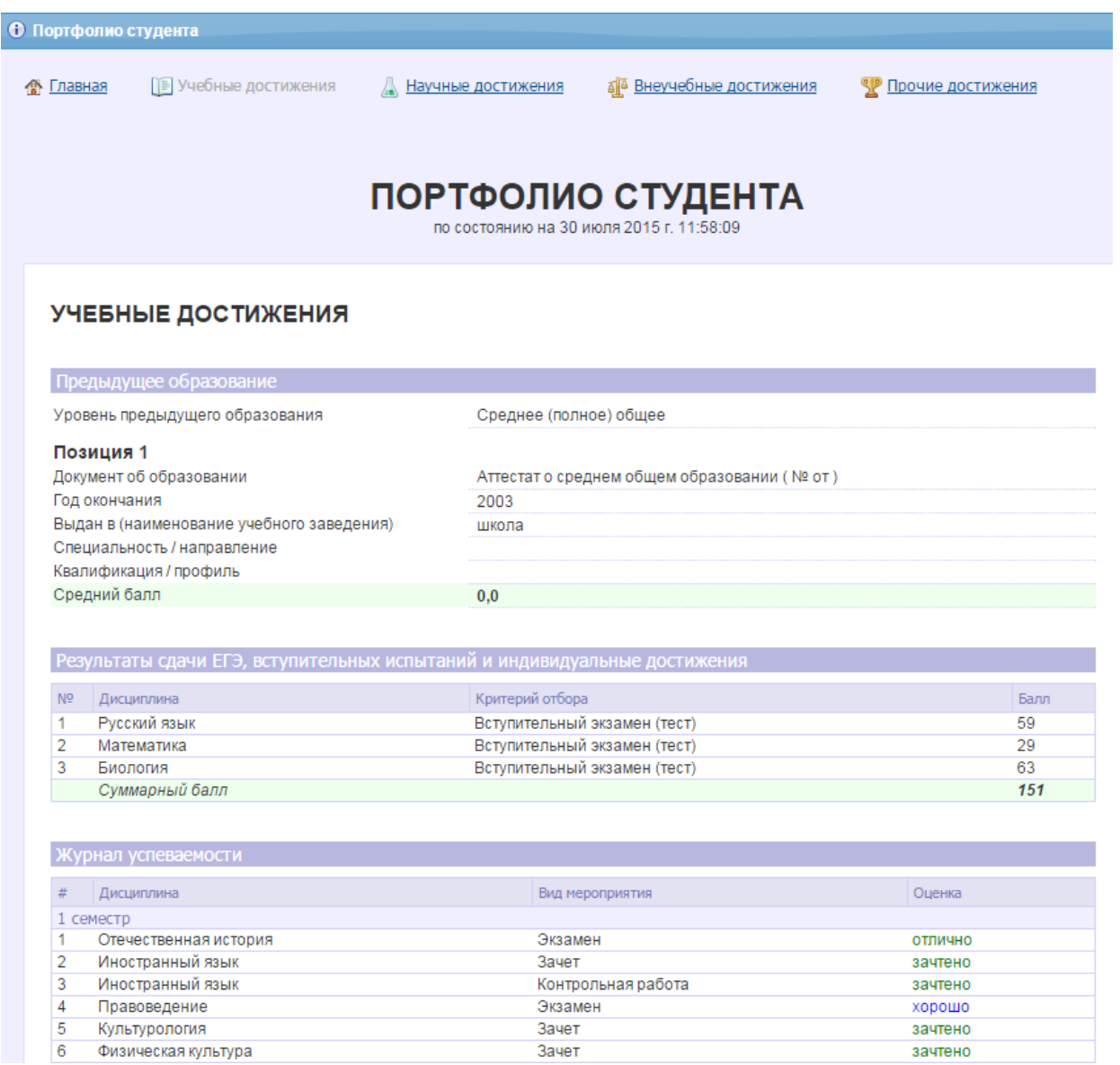

*Рис. 2. Вид подразделов: «Предыдущее образование», «Результаты сдачи ЕГЭ, вступительных испытаний и индивидуальных достижений» и «Журнал успеваемости» страницы «Учебные достижения»* 

|                 | Курсовые работы (проекты)                                                                                       |                                                        |      |          |         |
|-----------------|----------------------------------------------------------------------------------------------------|--------------------------------------------------------|------|----------|---------|
| #               | Дисциплина                                                                                                    | Наименование работы / тема                             | Файл | Рецензия | Оценка  |
| Курсовая работа |                                                                                                    |                                                        |      |          |         |
|                 | Защита курсовой работы                                                                                          |                                                        |      |          |         |
|                 | Педагогическая психология                                                                                       | Взаимоотношения в семье как фактор развития<br>ребенка |      |          | отлично |
|                 | Влияние игры на развитие интереса к учебной<br>Теория обучения<br>Смотреть<br>деятельности у младшего школьника |                                                        |      | отлично  |         |
|                 | <b>2 JUNEAU MIDEOPOLO PROGRES</b>                                                                               |                                                        |      |          |         |

*Рис. 3. Вид подраздела «Курсовые работы (проекты)» страницы «Учебные достижения»* 

| инструктивно-методический лагерь                                  | 40 ч.  | 0.003E |         |
|-------------------------------------------------------------------|--------|--------|---------|
| инструктивно-методический лагерь                                  | 40 ч.  | 0.003E |         |
| практика в школе                                                  | 120 ч. | 0.003E |         |
| практика в школе                                                  | 120 ч. | 0.003E |         |
| комплексная психолого-педагогическая практика                     | 160 ч. | 0.003E |         |
| комплексная психолого-педагогическая практика                     | 160 ч. | 0.003E |         |
| Дипломная работа                                                  | 320 ч. | 0.003E |         |
| Дипломная работа                                                  | 320 ч. | 0.003E |         |
| Цикл: ГСЭ Общие гуманитарные и социально-экономические дисциплины |        |        |         |
| Иностранный язык                                                  | 340 ч. | 0.003E |         |
|                                                                   |        |        |         |
|                                                                   | 408 ч. | 0.003E | зачтено |
| Физическая культура<br>Отечественная история                      | 100 ч. | 0.003E |         |
|                                                                   | 100 ч. | 0.003E |         |
|                                                                   | 102 ч. | 0.003E | отлично |
|                                                                   | 72 ч.  | 0,003E | зачтено |
| Философия<br>Экономика<br>Культурология<br>История религий        | 63 ч.  | 0.003E |         |
|                                                                   | 90 ч.  | 0.003E | хорошо  |
| Правоведение<br>Социология                                        | 50 ч.  | 0.003E |         |

*Рис. 4. Вид подраздела «Выполнение учебного плана» страницы «Учебные достижения» студента специалитета* 

| История                                  | 144 y.    | 4.00 3E | хорошо            |
|------------------------------------------|-----------|---------|-------------------|
| Философия                                | $144 y$ . | 4.00 3E | удовлетворительно |
| Иностранный язык                         | 324 ч.    | 9.00 3E | хорошо            |
| Психология                               | 108 ч.    | 3,00 3E | зачтено           |
| Право                                    | 72 ч.     | 2.00 3E | зачтено           |
| Социология                               | 72 ч.     | 2.00 3E | зачтено           |
| Культурология                            | 72 ч.     | 2.00 3E | зачтено           |
| Политология                              | 72 ч.     | 2.00 3E | зачтено           |
| История экономики                        | 72 ч.     | 2.00 3E | зачтено           |
| Основные направления экономической мысли | 72 ч.     | 2,00 3E | зачтено           |
| Деловая этика                            | 72 ч.     | 2,00 3E | зачтено           |
| Русский язык и культура речи             | 108 ч.    | 3,00 3E | зачтено           |
| Деловой иностранный язык                 | 108 ч.    | 3,00 3E | зачтено           |

*Рис. 5. Вид подраздела «Выполнение учебного плана» страницы «Учебные достижения» студента бакалавриата, магистратуры*

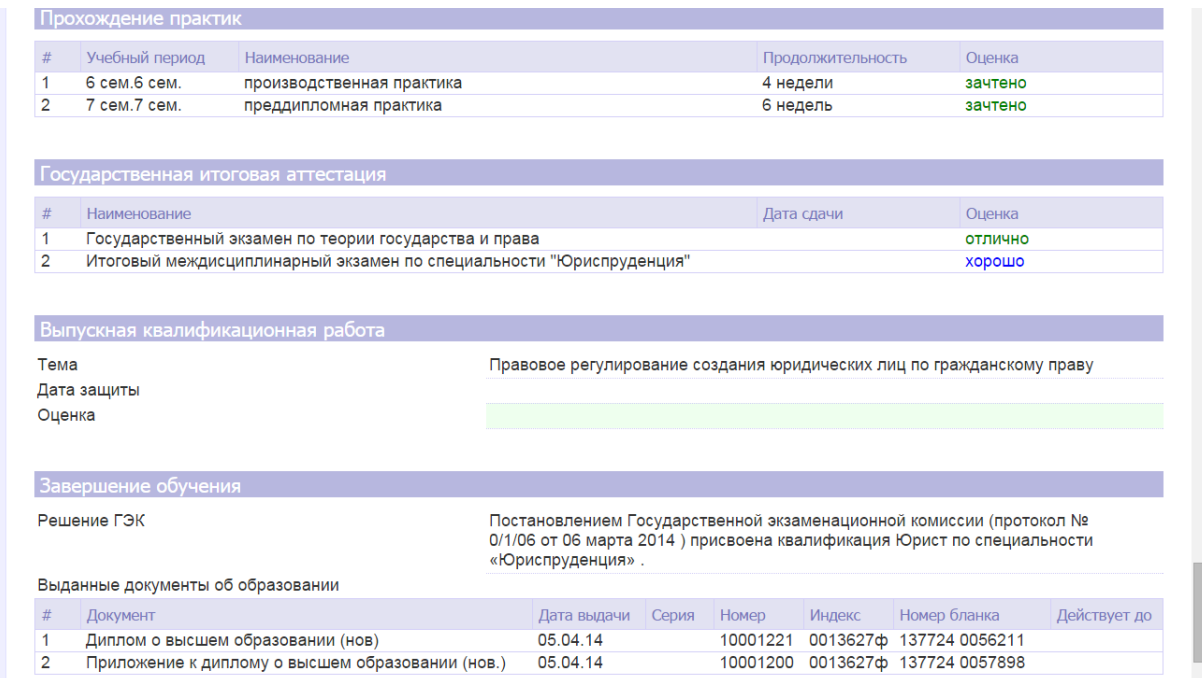

*Рис. 6. Вид страницы Портфолио «Учебные достижения» подразделов: «Прохождение практик», «Государственная итоговая аттестация», «Выпускная квалификационная работа», «Завершение обучения» (с информацией по решению ГЭК и выданным документам об образовании)* 

| Рейтинг выпускника                             |                             |         |                 |           |
|------------------------------------------------|-----------------------------|---------|-----------------|-----------|
| Накопленный рейтинг, баллов                    | средний<br>суммарный 171.67 | 28,61   |                 |           |
|                                                |                             |         | Рейтинг, баллов |           |
| Дисциплина                                     |                             | Средний |                 | Суммарный |
| 3 семестр                                      |                             |         |                 |           |
| ЕН.Р Информационные системы в экономике        |                             | 0.00    |                 | 0.00      |
| ОПД.В Экономика и социология труда             |                             | 80,00   |                 | 80,00     |
| ГСЭ.В Основные направления экономической мысли |                             | 91,67   |                 | 91,67     |
| Семестровый рейтинг                            |                             | 57,22   |                 | 171,67    |
| 10 семестр                                     |                             |         |                 |           |
| СД Антикризисное управление                    |                             | 0.00    |                 | 0.00      |
| Семестровый рейтинг                            |                             | 0.00    |                 | 0.00      |

*Рис. 7. Вид страницы Портфолио «Учебные достижения» подраздела «Рейтинг выпускника»* 

3.4. Портфолио «Научные достижения» (рис.8) состоит из разделов:

- Членство в научных объединениях и сообществах.
- Участие в научно-исследовательских работах.
- Участие в научно-практических мероприятиях (участие в научных конференциях/съездах/выставках и т.д.).
- Научные публикации.
- Документы, подтверждающие достижения (грамоты, медали, благодарности и т.д.)

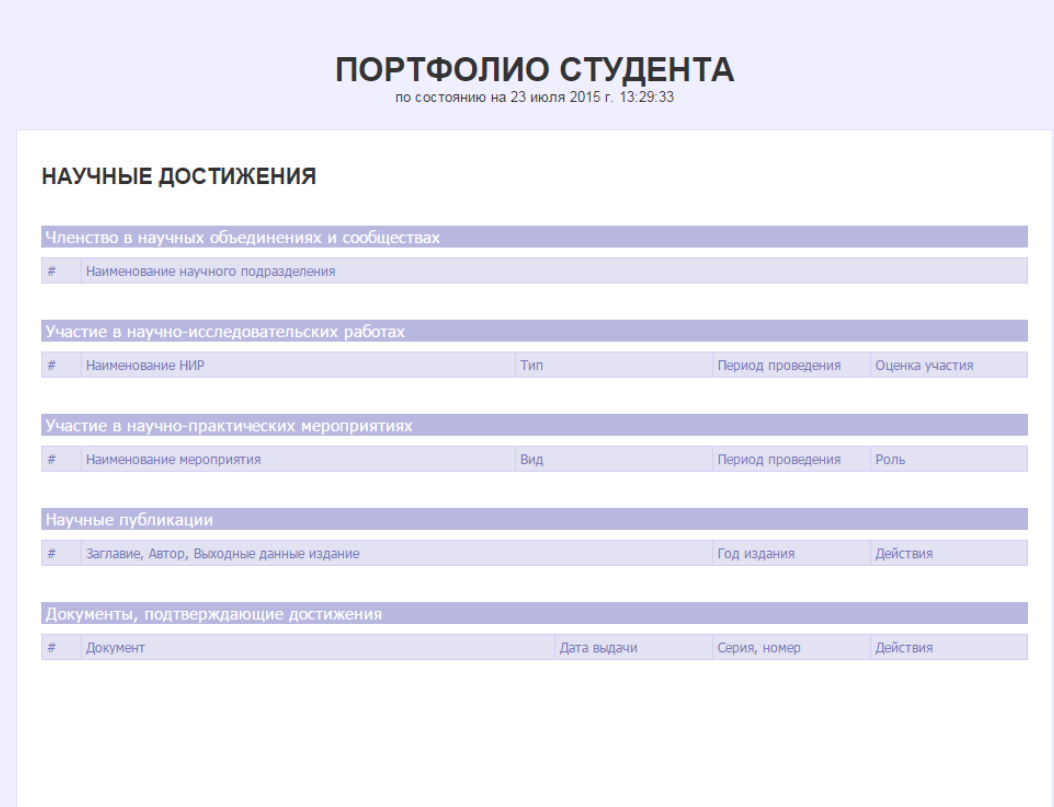

*Рис. 8. Вид страницы Портфолио раздел «Научные достижения»* 

3.5. Портфолио «Внеучебные достижения» (рис.9) состоит разделов:

- Членство в студенческих объединениях и сообществах.
- Участие во внеучебных мероприятиях.
- Творческие публикации.
- Документы, подтверждающие достижения.

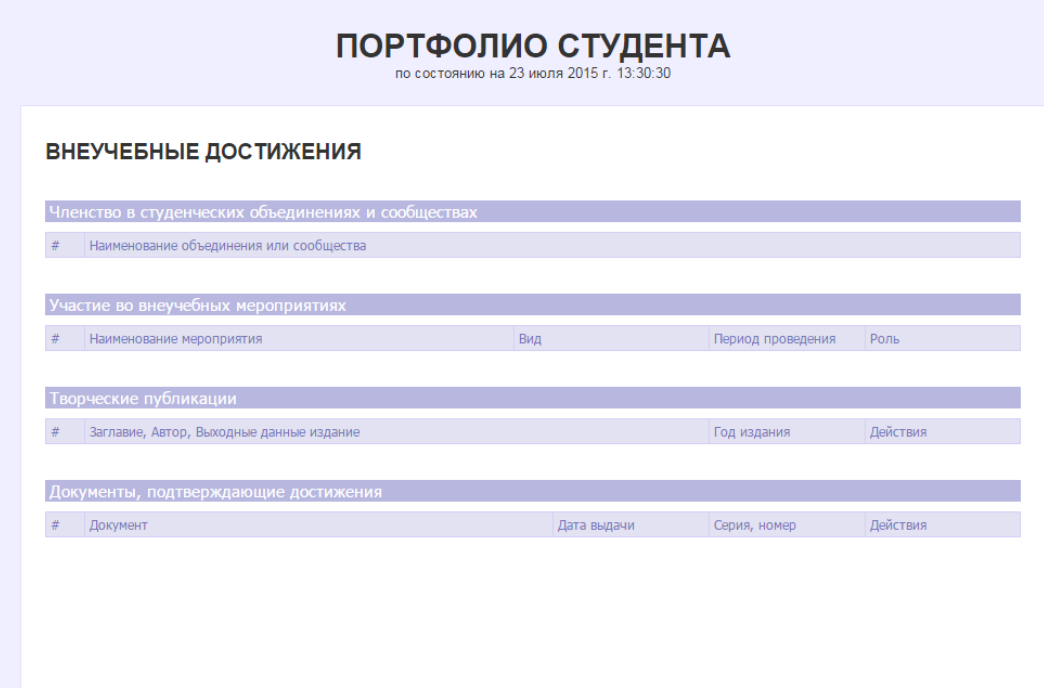

*Рис.9. Вид страницы Портфолио раздел «Внеучебные достижения»* 

3.6. Портфолио «Прочие достижения» (рис.10) состоит из одного раздела.

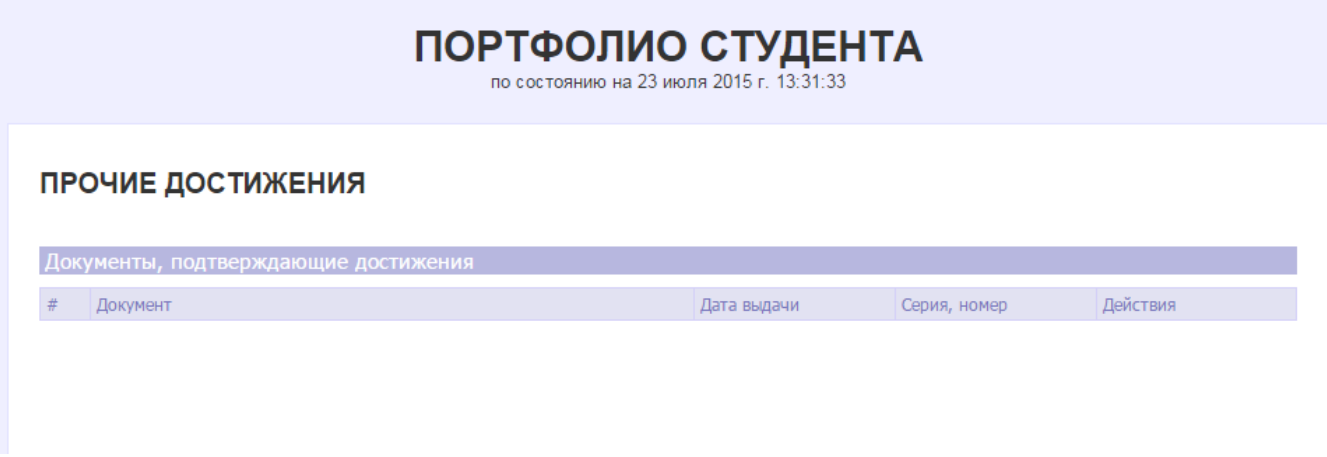

*Рис. 10. Вид страницы Портфолио раздел «Прочие достижения»* 

**4. Обязанности участников образовательного процесса при ведении портфолио студента** 4.1. Участниками работы над портфолио являются: студенты; преподаватели/ тьюторы; специалисты деканата (факультет/ институт/ филиал/ колледж) – кураторы студента; руководители подразделений, в которых студенты участвуют в НИР и внеучебной деятельности и т.д. Для лучшего понимания, какие индивидуальные достижения необходимо отображать, в Приложении 1 к данным методическим рекомендациям приводится «Перечень возможных индивидуальных образовательных достижений студента».

Одним из основных условий составления портфолио является установка тесного сотрудничества между всеми участниками и четкое распределение обязанностей между ними.

4.2. Обязанности специалиста деканата:

 Осуществлять контроль над закрытием мероприятий по дисциплинам учебного плана студента, так как оценки в раздел Портфолио «Учебные достижения» в подраздел «Журнал успеваемости» и «Выполнение учебного плана» попадают только после закрытия мероприятия. Отслеживать прикрепление к мероприятиям курсовых работ и рецензий, отчетов по практике, выпускных квалификационных работ (ВКР), научно-исследовательских работ и рецензий на выполненные работы.

 Своевременно формировать в КИС «РосНОУ» на каждого студента: приказы, выписки, распоряжения, справки, диплом, приложение к диплому и т.д.

 Осуществлять прием от студента документов, подтверждающих учебные, научные, внеучебные и прочие достижения (спортивные, творческие и т.д.) студента, проверять достоверность размещенных студентом в личном кабинете КИС «РосНОУ» материалов и предоставленных студентом материалов и активировать достоверные материалы, делая их видимыми в Портфолио. Направлять всю работу студента по ведению портфолио, консультировать, помогать, давать советы, объяснять правила ведения и заполнения портфолио.

 Совместно со студентами отслеживать и оценивать динамику их индивидуального развития и профессионального роста, поддерживать их образовательную, профессиональную, творческую активность и самостоятельность.

Отвечать за достоверность размещенных в КИС «РосНОУ» материалов.

4.3. Обязанности тьютора или преподавателя:

 Осуществлять вовремя, т.е. в сроки, заданные в учебном мероприятии (контрольная работа, курсовая работа, выпускная квалификационная работа (бакалаврская работа, дипломный проект (работа), магистерская диссертация)), научно-исследовательская работа), размещение задания/темы, проверку задания/темы и закрытие мероприятия, а по курсовым, ВКР, исследовательским работам размещение рецензий/отзывов на выполненную студентом работу.

 В случае выполнения студентом НИР, внеучебных мероприятий предоставлять материалы студенту для размещения в КИС «РосНОУ».

Отвечать за достоверность размещенных или предоставленных материалов.

4.4 Обязанности руководителей подразделений (кафедра, исследовательская лаборатория, научное объединение и сообщество), в которых студенты участвуют в НИР:

 Предоставлять студенту, специалисту деканата материалы НИР и отзывы/рецензии, документы, подтверждающие участие студента в исследовательской и научной работе.

 Предоставлять администратору КИС «РосНОУ» университета информацию о существующих и создаваемых в РосНОУ научных подразделениях, в работе которых участвуют студенты, для внесения этой информации в структурный каталог КИС «РосНОУ».

4.5. Обязанности специалистов департамента по делам молодежи (ГВУЗа, филиала):

 Предоставлять студенту, специалисту деканата материалы об участии студента в студенческих объединениях, сообществах, а также документы, подтверждающие достижения студента во внеучебной деятельности.

 Предоставлять администратору КИС «РосНОУ» университета информацию о функционирующих и создаваемых в РосНОУ студенческих сообществах, объединениях, для внесения в структурный каталог КИС «РосНОУ».

4.6. Обязанности студента:

- Отслеживать в личном кабинете студента КИС «РосНОУ» правильность, достоверность, достаточность внесенных в Портфолио материалов.
- Размещать в личном кабинете КИС «РосНОУ» материалы, подтверждающие достижения студента по разделам «Научные достижения», «Внеучебные достижения» и «Прочие достижения».
- Предоставлять специалисту деканата в электронном и бумажном виде документы, материалы по своим достижениям для проверки достоверности, введенных студентом в КИС «РосНОУ» данных.
- Отвечать за достоверность предоставленных материалов по достижениям

### **5. Формирование Портфолио в КИС «РосНОУ»**

Доступ к формированию Портфолио в КИС «РосНОУ» предоставляется специалисту деканата, тьюторам/преподавателям и студенту.

Студент может просматривать свое Портфолио из личного кабинета студента и недостающие документы по достижениям в научной, во внеучебной и иной деятельности размещать самостоятельно в системе через личный кабинет.

5.1 Технология работы по формированию Портфолио специалистом деканата.

5.1.1 Специалист входит в систему КИС «РосНОУ» в модуль «Электронный деканат», выбирает в «Меню» «Учащиеся» «Список студентов» и с помощью фильтра выбирает нужного студента/выпускника или группу учащихся, с которыми требуется провести работу по формированию Портфолио.

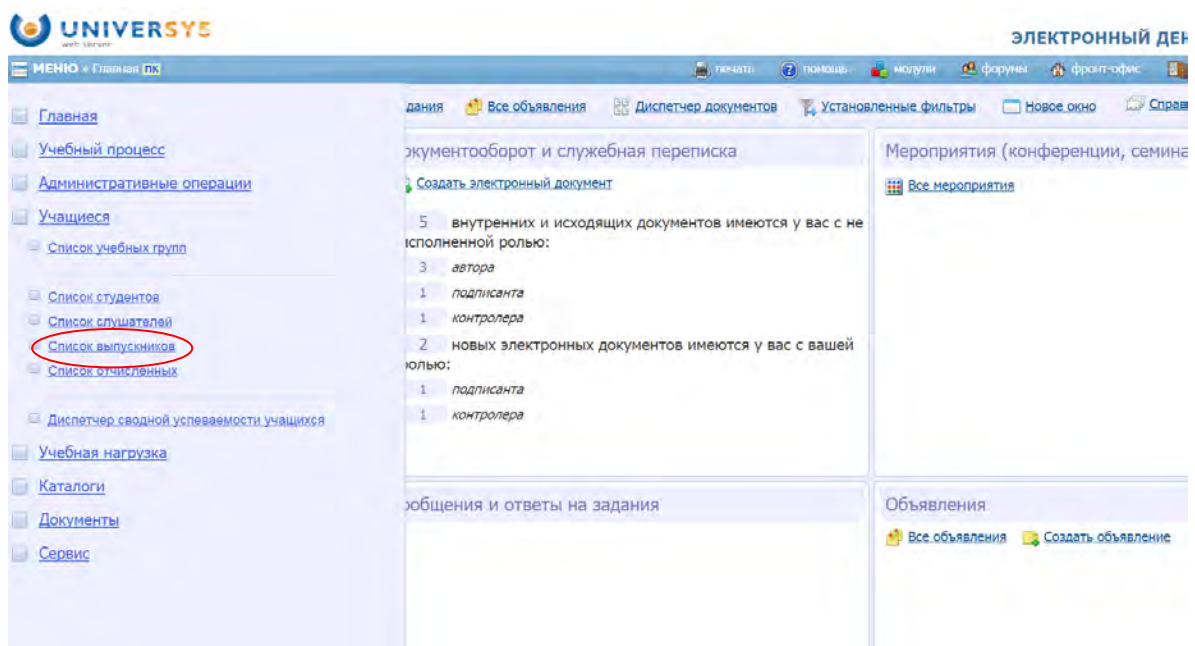

*Рис. 11. Вид страницы КИС «РосНОУ» модуля «Электронный деканат» для поиска студента/выпускника или группы учащихся* 

После фильтрации система выдает нужного студента/выпускника или группу учащихся (рис.12).

|  | ◡<br>Фото Ф.И.О.             | ID    | Статус Зам. УД |  | Образовательная программа, заказ                                                          |                                                                                                  | yu roynna  |  |
|--|------------------------------|-------|----------------|--|-------------------------------------------------------------------------------------------|--------------------------------------------------------------------------------------------------|------------|--|
|  | Чехов Константин Анатольевич | 93571 |                |  | Хчебный план<br>У небное расписание<br>Учебный рейтинг                                    | (психология управления, заочная 5 лет., 2011-<br>2.12 г., платная основа, действует 01.09.11 -   | HФ1151ПУ-Б |  |
|  | Чехов Александр Анатольевич  | 98903 |                |  | Успеваемость<br>• Учебные задания<br><b>Ф</b> Портфолио<br><b>WAIMA PERSONAL PROPERTY</b> | D) (Психология управления, заочная 5 лет, 2012-<br>9.12 г., платная основа, действует 01.09.12 - | НФ1251ПУ-Б |  |

*Рис. 12. Выбор у студента позиции Портфолио* 

Нажатие левой кнопки манипулятора «мышь» на иконку в столбце УД, напротив нужного студента, приводит к выдаче меню информационных разделов по учебной деятельности студента, один из пунктов меню – «Портфолио». Нажав на строку Портфолио, специалист деканата может просмотреть полную информацию в Портфолио студента на текущую дату

Вид Портфолио с титульным листом и страницами: «Учебные достижения», «Научные достижения», «Внеучебные достижения» и «Прочие достижения», приводился выше (см. рис.2 – рис.10). Вид Портфолио со стороны специалиста и студента одинаков.

5.1.2. Ввод данных в Портфолио специалистом деканата.

5.1.2.1. Раздел «Учебные достижения» формируется у студента в автоматизированном режиме. Студент выполняет задания по мероприятиям учебного плана (экзамены, зачеты), а система выставляет оценки, которые по закрытию мероприятия автоматически попадают на страницу «Учебные достижения» Портфолио. По всем мероприятиям оценки попадают в подраздел «Журнал успеваемости», а по итоговым мероприятиям попадают в подраздел «Выполнение учебного плана».

Мероприятия, которые подразумевают взаимодействие с тьютором/ преподавателями для оценивания знаний (контрольная работа, курсовая работа, ВКР, дипломная работа, дипломный проект) закрываются тьютором/ преподавателем, причем по курсовой работе, ВКР, тьютор/преподаватель обязан перед закрытием мероприятия разместить в КИС «РосНОУ» рецензию/отзыв на работу. И только после этого сама работа и рецензия на нее становятся видимыми в Портфолио (рис.3).

Вторая часть Портфолио «Учебные достижения» – «Завершение обучения» формируется специалистом деканата. Для этого специалист должен войти в редактор студента и в меню редактора выбрать строку меню «Выпускные документы» и добавить требуемые документы.

5.1.2.2 Раздел «Научные достижения» формируется у студента в модуле «Электронный ректорат».

Подраздел «НИР» формируется у студента в модуле «Электронный ректорат». Для этого специалисту деканата необходимо в меню выбрать «НИР» и левой кнопкой манипулятора «мышь» выбрать «Добавить».

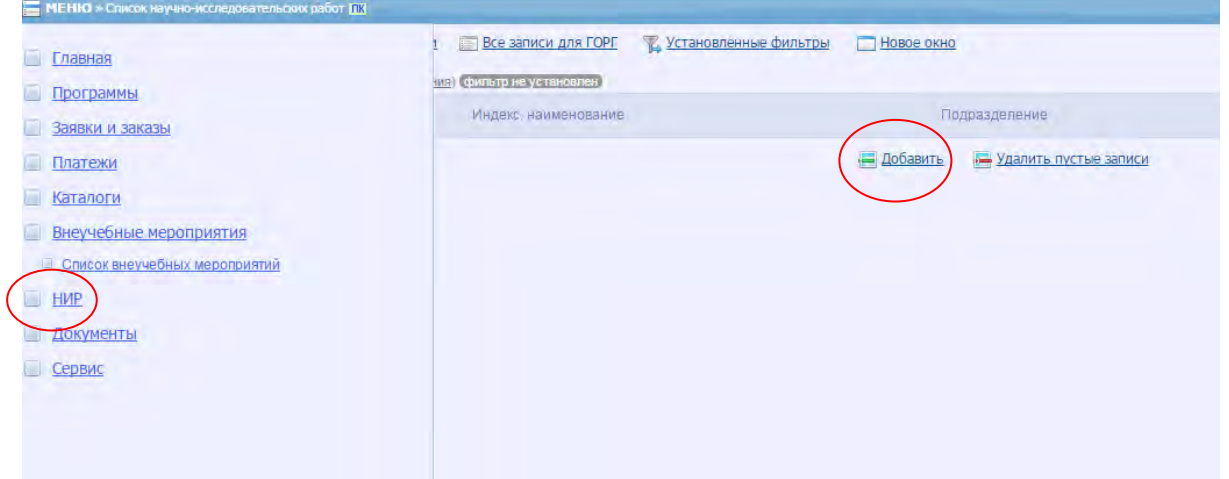

*Рис. 13. Вид страницы КИС «РосНОУ» модуля «Электронный ректорат» при формировании НИР студента* 

Попадаем в редактор НИР и заполняем все страницы «НИР».

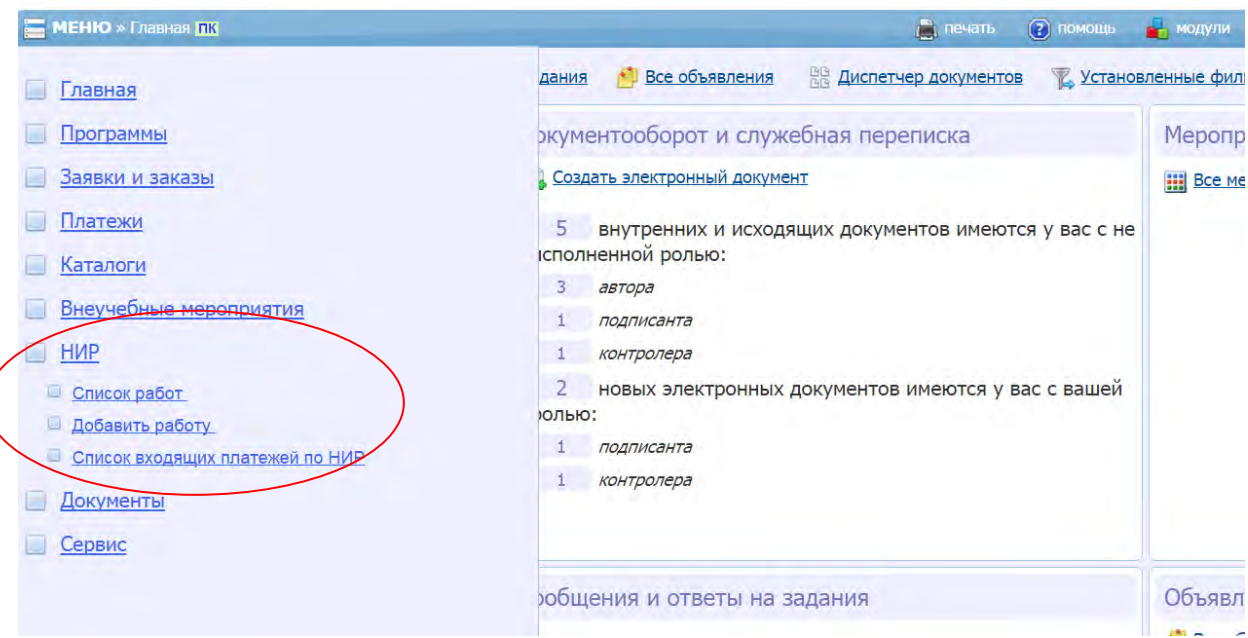

*Рис. 14. Вид страницы «НИР»* 

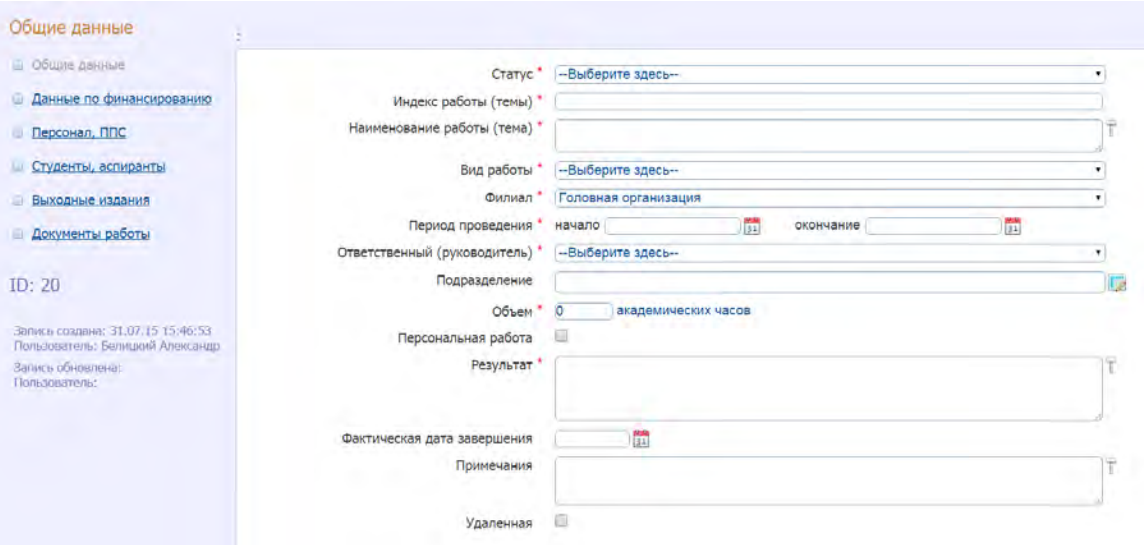

*Рис. 18. Вид подраздела «Общие данные» страницы НИР* 

В «Общие данные» выбирается статус научной работы (планируемая, текущая, выполненная), индекс работы(темы), наименование работы, вид работы (докторская диссертация, кандидатская диссертация, инициативный проект преподавателя, исследовательский проект(общий), исследовательский проект структурного подразделения, научная работа студента, научно-партнерские связи, НИОКР по грантам и заказам, организация академических конференций, студенческий проект), место выполнения работы, руководитель работы, период проведения работы, подразделение в котором выполняется НИР, мероприятия (конференция, семинар), задается период проведения и обязательно надо поставить галочку публикации мероприятия у учащегося, также можно заполнить и остальные позиции.

В позиции мероприятия «Персонал, ППС» есть возможность прикрепить ППС, руководителя НИР.

В «Студенты, аспиранты» выбираются все исполнители работы, в том числе студенты.

В «Выходные издания» вносятся результаты НИР (рис.15). Для этого нажимается кнопка «Добавить издание» (Автор, заглавие, выходные данные издания).

«Документы работы» (рис.16) – данная позиция больше относится к документообороту по данной НИР. В этой позиции можно прикрепить файлы документов на основании чего работа проводилась (приказы, распоряжения, заявки и т.д.), а также документы по выполнению, закрытию и результатам работы.

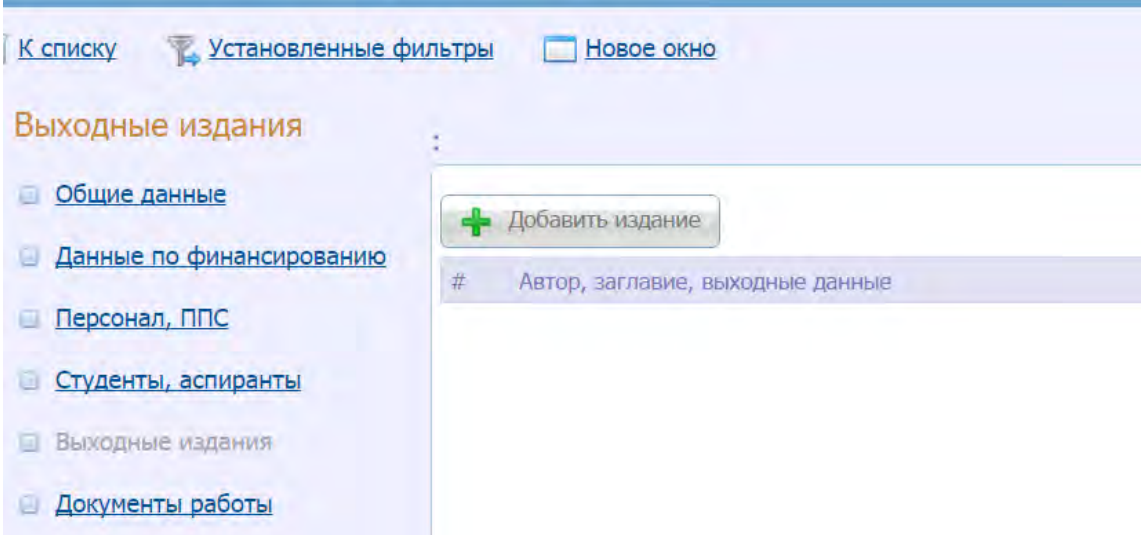

*Рис. 15. Вид подраздела «Выходные издания» страницы НИР* 

| Документы работы          | ×                                                                               |                    |                 |       |               |       |
|---------------------------|---------------------------------------------------------------------------------|--------------------|-----------------|-------|---------------|-------|
| • Общие данные            | Выбрать докумонты<br>- Добевить набранные                                       |                    |                 |       |               |       |
| Данные по финансированию  | Документ                                                                        | Дата               | Per: Nº, Merica | Nº no | П) соединения | Стату |
| Персонал, ППС             |                                                                                 | <b>регистрации</b> |                 |       |               |       |
| Студенты, аспиранты       | документ действующий (активирован)                                              |                    |                 |       |               |       |
| Выходные издания          |                                                                                 |                    |                 |       |               |       |
| <u>В Документы работы</u> |                                                                                 |                    |                 |       |               |       |
|                           |                                                                                 |                    |                 |       |               |       |
| ID: 21                    | $P_{\mu\alpha}$ , 16, $R_{\mu\alpha}$ подраздала «Покуманты работы» странцы НИР |                    |                 |       |               |       |

*Рис. 16. Вид подраздела «Документы работы» страницы НИР* 

Чтобы сделать введенные НИР мероприятия у студента видимыми в Портфолио, специалист деканата должен завершить формирование мероприятия нажатием кнопки «Подтвердить проведение».

5.1.2.3 Подраздел «Внеучебные достижения» (рис.17) формируется у студента в модуле «Электронный ректорат». Для этого специалисту деканата необходимо в меню выбрать «Внеучебные мероприятия» и нажать левой кнопкой манипулятора «мышь» кнопку «Добавить».

| MEHIO * Список научно-исследовательских работ ITK<br>Главная | <u>И Установленные фильтры</u><br>Все записи для ГОРГ | Новое окно                          |
|--------------------------------------------------------------|-------------------------------------------------------|-------------------------------------|
| Программы                                                    | 103) фильтр не установлен<br>Индекс, наименование     | Подразделение                       |
| Заявки и заказы                                              |                                                       | Добавить<br>- Удалить пустые записи |
| Платежи<br>Каталоги                                          |                                                       |                                     |
| Внеучебные мероприятия<br>Список внеучебных меропризиий<br>o |                                                       |                                     |
| <b>HVIP</b>                                                  |                                                       |                                     |
| Документы                                                    |                                                       |                                     |
| Сервис                                                       |                                                       |                                     |
|                                                              |                                                       |                                     |

*Рис. 17. Вид страницы КИС «РосНОУ» модуля «Электронный ректорат» при формировании внеучебного мероприятия студента* 

Попадаем в редактор внеучебных мероприятий и заполняем все позиции меню «Внеучебные мероприятия».

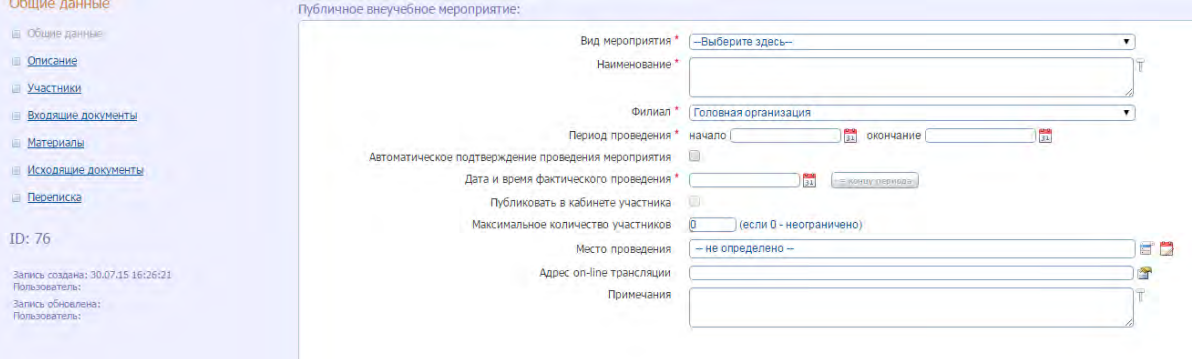

*Рис. 18. Вид страницы «Внеучебные мероприятия»* 

В «Общих данных» выбирается вид мероприятия (конференция, семинар), задается период проведения и обязательно надо поставить галочку в позиции «Публиковать в кабинете участника», также, если мероприятие уже проведено, поставить галочку в позиции «Автоматическое подтверждение проведения мероприятия».

В позиции мероприятия «Описание» есть возможность прикрепить к мероприятию фотофайлы с конференции/ семинара.

В «Участники» – выбрать студентов-участников.

Во «Входящие документы» прикрепляются документы, подтверждающие достижения студента во внеучебной деятельности: сканы грамот, благодарностей, документов на медали и т.д.

В позиции «Материалы» можно прикрепить файлы и издания внеучебного мероприятия в виде текста выступлений, докладов, рефератов и т.д., в подготовке, которых студент участвовал.

В позиции «Исходящие документы» – документоборот (приказы, распоряжения и т.д.) по внеучебным мероприятиям.

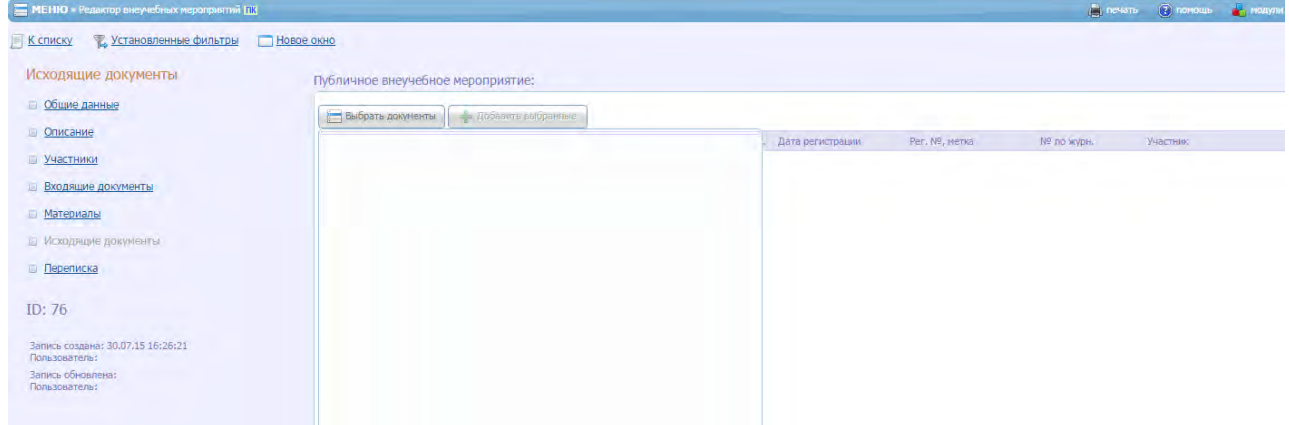

*Рис.19. Вид подраздела «Исходящие документы» страницы «Внеучебные достижения»* 

Чтобы сделать введенные внеучебные мероприятия у студента видимыми в Портфолио, специалисту деканата необходимо завершить формирование мероприятия нажатием кнопки «Подтвердить проведение».

5.1.2.3.1. На странице Портфолио «Внеучебные мероприятия» есть позиция «Членство в студенческих объединениях и сообществах». Данная позиция формируется в два приема.

Департамент по делам молодежи Университета предоставляет администратору КИС «РосНОУ» информацию обо всех существующих и вновь появляющихся в РосНОУ студенческих объединениях и сообществах. Администратор КИС «РосНОУ» вводит названия объединений/сообществ в структурный каталог головного университета, филиалов. А далее существует три пути присоединения студента-участника к сообществу/объединению:

- 1. Сотрудники департамента самостоятельно подсоединяют студентов к сообществам/объединениям - доступы будут предоставлены.
- 2. Специалист деканата присоединяет студента к сообществу/объединению.

3. Администратор КИС по заявке департамента или специалиста деканата присоединяют студентов к сообществу/объединению.

5.2. Формирование Портфолио тьюторами/преподавателями.

Тьюторы/Преподаватели работают со студентами из «Электронного кабинета преподавателя». Работа преподавателя/тьютора по формированию Портфолио заключается в строгом следовании срокам работы, заданным в мероприятиях:

- Размещение задания/й (контрольные работы, курсовые работы, ВКР).
- Проверка задания/й, переписка со студентом, отзыв/рецензия на работу с размещением в КИС РосНОУ, оценивание работы и закрытие работы.

5.3. Работа студента с Портфолио в личном кабинете КИС «РосНОУ».

Студент входит в личный кабинет студента и попадает на титульную страницу своего кабинета (рис.20). На титульной странице размещаются: кнопка-ссылка «Портфолио», которая открывает раздел Портфолио в кабинете студента и позволяет производить просмотр накопленных достижений; кнопка-ссылка «Персональные достижения», которая позволяет студенту участвовать в формировании таких подразделов Портфолио, как «Научные достижения», Внеучебные достижения и «Прочие достижения».

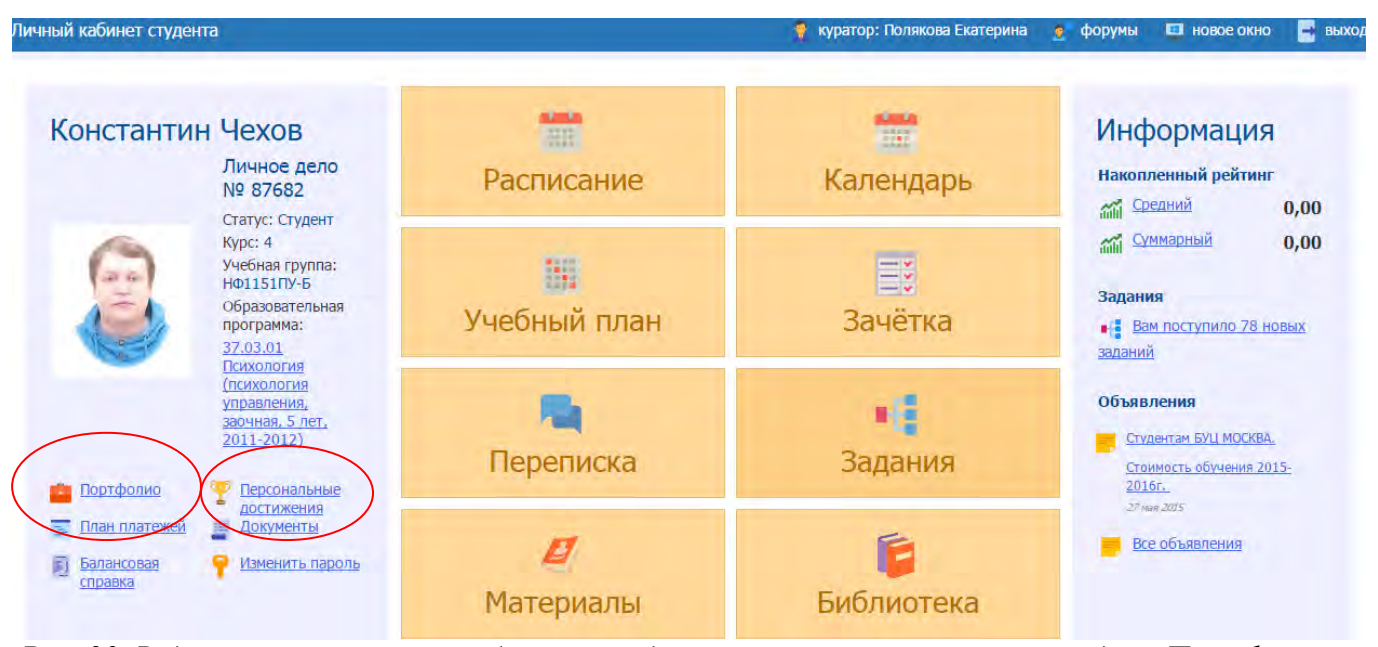

*Рис. 20. Вид страницы личного кабинета студента и размещение позиции раздела Портфолио и Персональные данные* 

Вид страниц раздела Портфолио и их содержание со стороны студента полностью идентично виду и содержанию страниц со стороны специалиста деканата, поэтому при необходимости рекомендуется ознакомиться с гл.3 данных «Методических рекомендаций по формированию Портфолио студента НОУ ВПО Российский новый университет в системе КИС «РосНОУ».

Раздел «Персональные достижения» (рис.21) состоит из двух подразделов: «**Документы, подтверждающие персональные достижения**» и «**Публикации учащегося**».

Переключение между разделами производится через меню, вызываемое кнопкой расположенной перед заголовком раздела.

В подразделе «Документы, подтверждающие персональные достижения» студент может внести данные о документах, подтверждающих персональные достижения, выбрав вид соответствующего документа из соответствующего списка из выпадающих списков, вызываемых кнопками «Документы на персональные достижения», «Документы на льготы», а также ввести их регистрационные данные и загрузить скан-копию или фотографию документа, нажав кнопку «Действия» в строке документа и выбрав соответствующее действие (рис. 21).

Внесенные студентом документы, подтверждающие персональные данные, специалист деканата может увидеть у себя в кабинете КИС «РосНОУ» в разделе «Входящие документы». В случае наличия файла, подтверждающего наличие данного достижения, специалист активирует документ, и документ становится видимым в Портфолио кабинета студента и специалиста.<br><u>=</u> персональные достижения <sup>11</sup> Инструкция

Документы, подтверждающие персональные достижения

• Важным показателем эффективности процесса обучения учащегося является портфолио его достижений. Для объективного формирования Вашего портфолио в данном разделе необходимо ввести все<br>подтверждающие такие достижения докум

Выберите, копии каких документов вы можете прикрепить сейчас, введите их данные и загрузите их сканированные копии или фотографии, а так же дайте пояснения к данным документам.

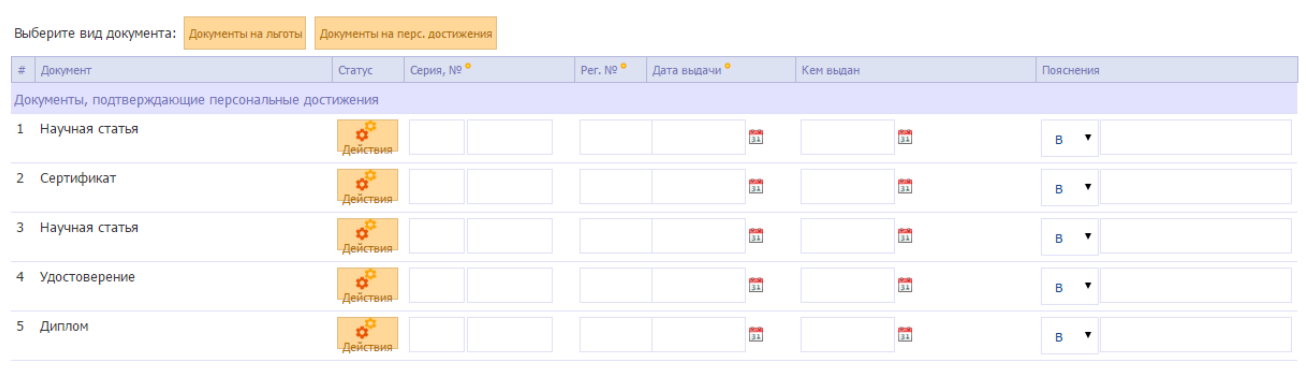

#### В Сбросить | Н Сохранить

*Рис. 21. Вид страницы «Документы, подтверждающие персональные достижения»*

В подразделе «Публикации учащегося» студент может внести данные о своих публикациях (научные статьи, монографии, исследовательские работы и т.п.), а так же загрузить скан-копию или фотографию публикации, нажав на кнопку «Действия» в строке документа и выбрав соответствующее действие.

После того как публикация внесена студентом в систему и сохранена, система отсылает электронное информационное сообщение специалисту-куратору и научному руководителю о публикации и его параметрах. Куратор или научный руководитель после проверки правильности введенных данных активируют издание и оно становится видимым в Портфолио.

Для удобства студентов раздел «Персональные достижения» кабинета студентов снабжен инструкцией по внесению достижений студентом, которая размещена в правом верхнем углу страницы раздела.

Приложение 1

## Перечень возможных индивидуальных образовательных достижений студента

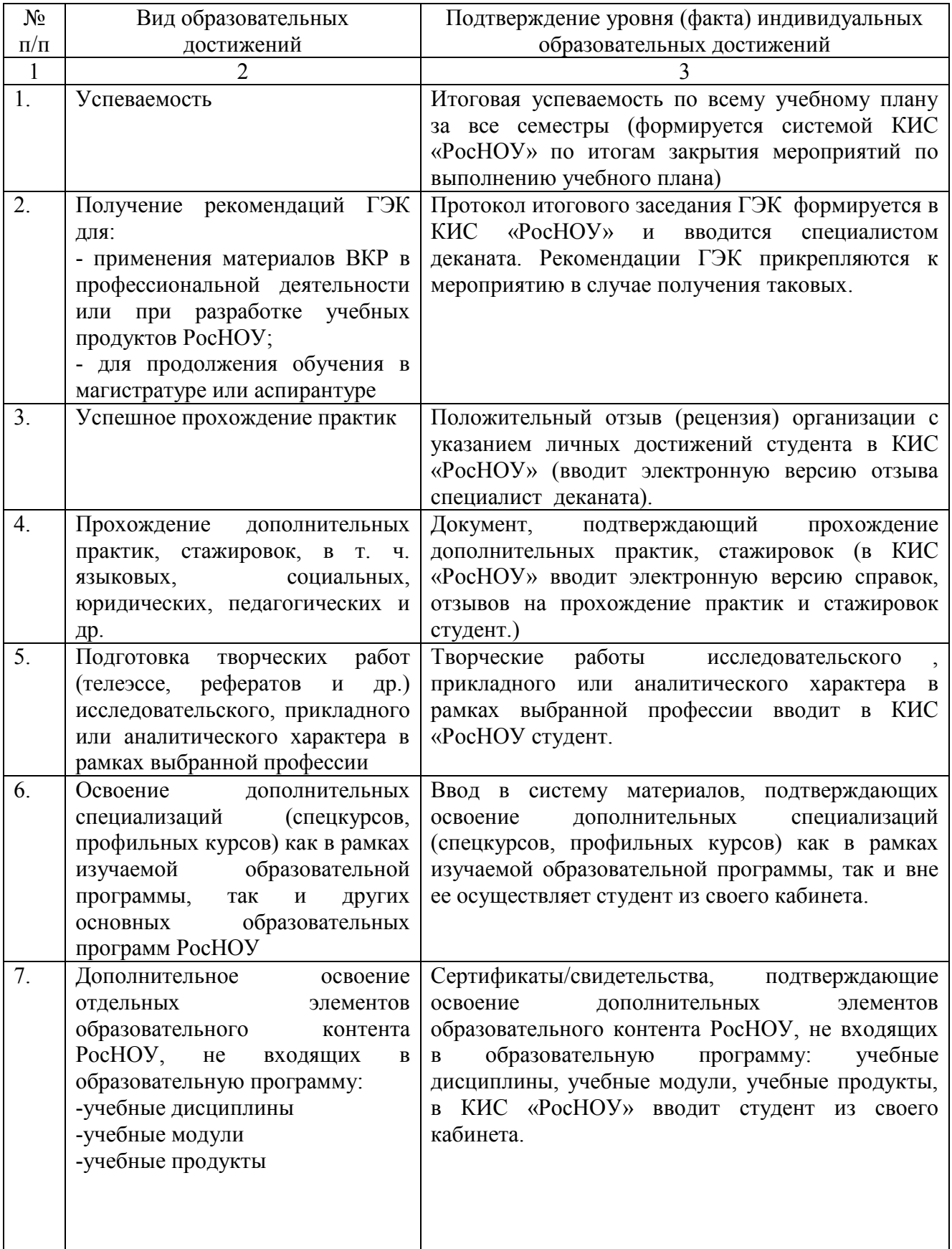

16

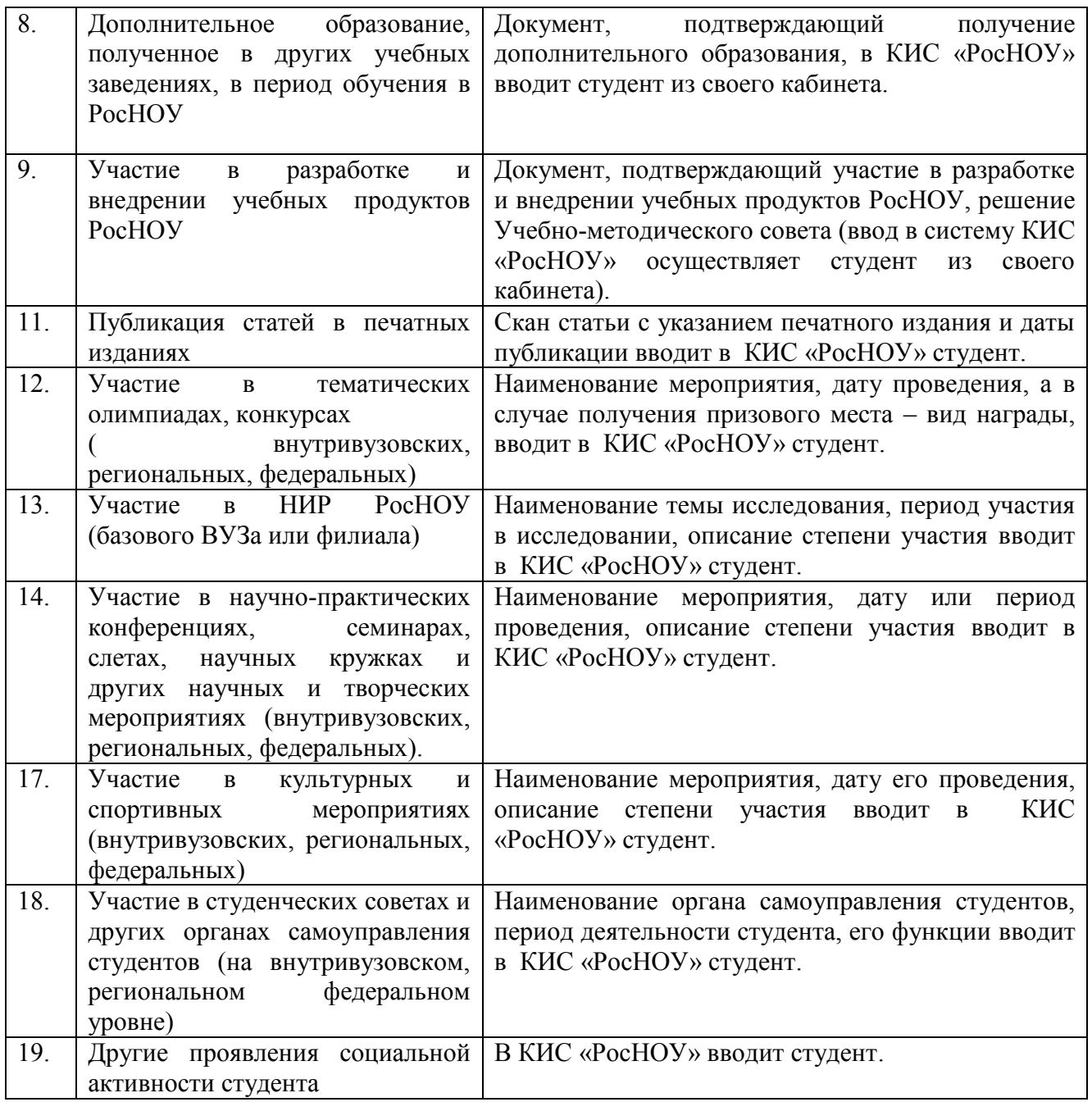